## The ABC of Computational Text Analysis

#7 WORKING WITH (YOUR OWN) DATA

Alex Flückiger Faculty of Humanities and Social Sciences University of Lucerne

14 April 2022

## Recap last Lecture

- describe text as pattern using RegEx
- extract + replace textual parts
  - literal: abc meta: \w \s [^abc] \* power of .\*

## Outline

- learn about available data resources
- use your own textual data
  - any text ✔ "any" format from anywhere ✔

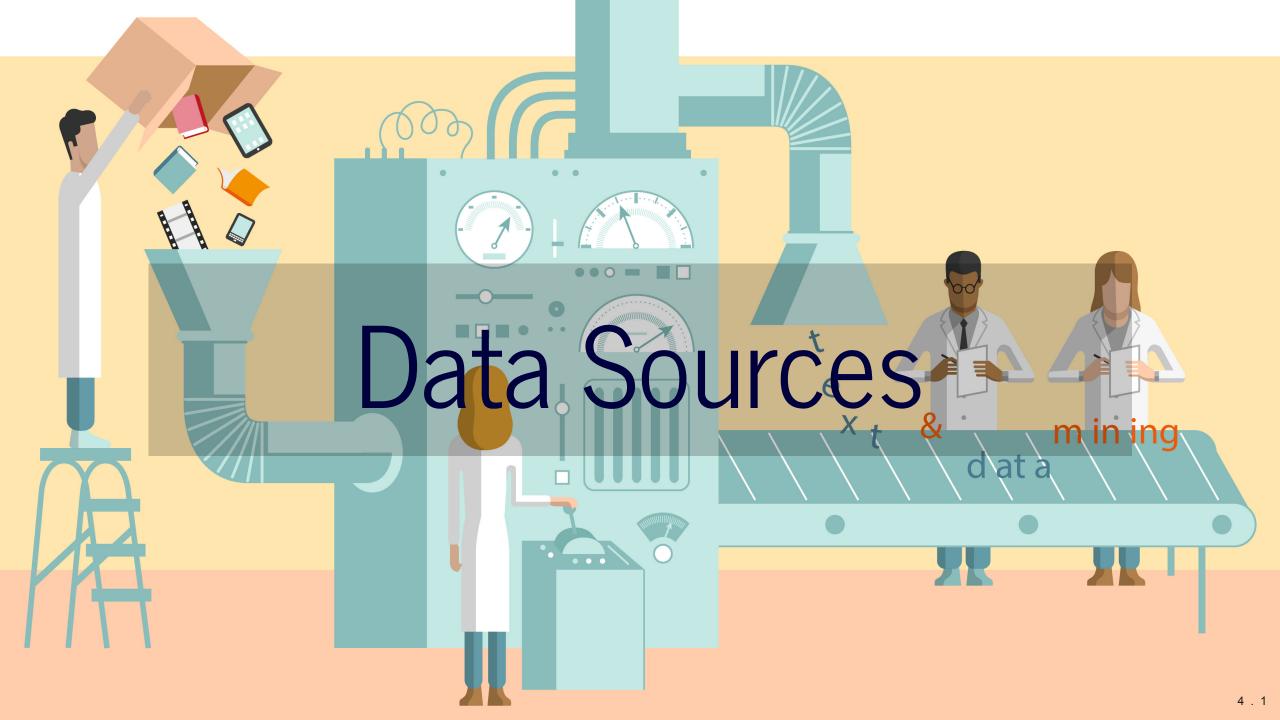

## What Data Sources are there?

#### broadly social

newspapers + magazines websites + social media reports by NGOs/GOs

#### • scientific articles

• economic

business plans/reports contracts patents

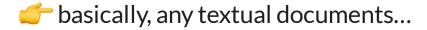

## Interesting Publishers

#### • Nexis Uni

newspaper, business + legal reports (international) licensed by the university

#### Constellate

scientific articles of JSTOR across disciplines provides an easy dataset builder

#### • HathiTrust and Project Gutenberg

massive collection of books (international) open, HathiTrust requires agreement

*c*heck out other resources licensed by ZHB

## Dataset Search

#### • Harvard Dataverse

open scientific data repository

#### Google Dataset Search

Google for datasets basically

corpora by the Department of Computational Linguistics @ UZH

*for a topic followed by* corpus, text collection *or* text as data

## Some great historical Corpora

#### ready off-the-shelf, machine-readable

- 1 August speeches by Swiss Federal Councilors provided via course repo
- Human Rights Reports by various NGOs
- United Nations General Debate Corpus

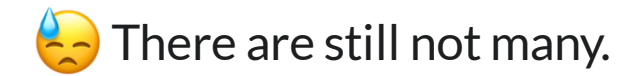

## **Online Computational Text Analysis**

#### Impresso

many historical newspapers + magazines (CH, LU) free, requires account

#### bookworm HathiTrust

great filtering by metadata credible scientific source

#### Google Ngram Viewer

no filtering option useful for quick analysis

## Search Techniques

Make your web search more efficient by using dedicated <u>tags</u>. Examples:

- "computational social science"
- nature OR environment
- site:nytimes.com

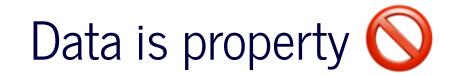

#### ... and has rights too

- copyright may further limit access to high quality data
- check the rights before processing the data

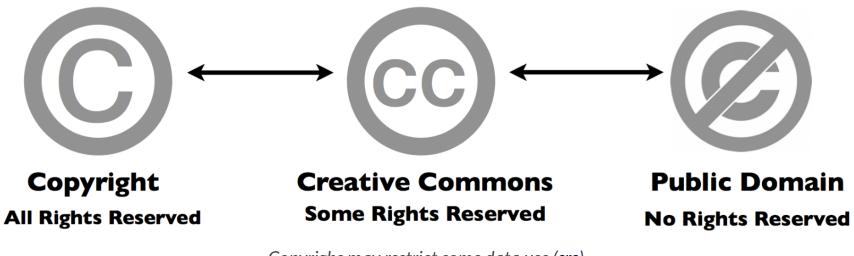

Copyrighs may restrict some data use (src)

## Preparing your own Data

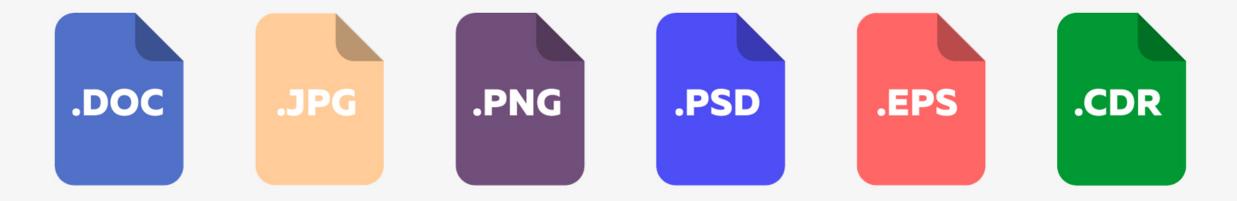

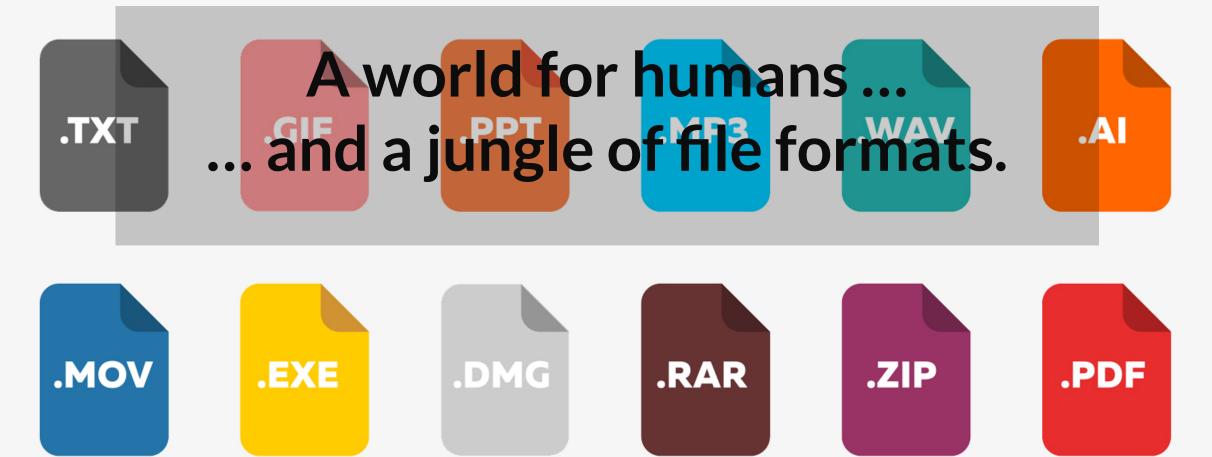

## Common Conversions

news, press releases, reports from organizations

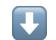

digital native documents

.pdf,.docx,.html

scans of (old) documents
.pdf, .jpg, .png

convert to .txt

**Optical Character Recognition (OCR)** 

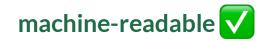

#### Conversion of DOCX

use case: news articles from Nexis

- pandoc to convert many file formats
- download as single articles in .docx on Nexis

# convert docx to txt
pandoc infile.docx -o outfile.txt

### Install first with
brew install pandoc # macOS
sudo apt install pandoc # Ubuntu

## Conversion of native PDF

#### use case: Swiss party programmes

pdftotext extracts text from non-scanned PDF

# convert native pdf to txt
pdftotext -nopgbrk -eol unix infile.pdf

### Install first with
brew install poppler # macOS
sudo apt install poppler-utils # Ubuntu

## **Optical Character Recognition (OCR)**

#### OCR ~ convert images into text

extract text from scans/images

#### tesseract performs OCR

language-specific models supports handwriting + Fraktur texts

#### • image quality is crucial

Wir gehen <u>schnell</u>, um die Küh wohl, daß wir an der hellen Sc hellen Sonne...

Wir gehen <u>schnell</u>, um die Küh wohl, daß wir an der hellen Sc hellen Sonne...

Wir gehen <u>schrigJL</u> um die Küh wohl, daß wir an der hellen Son hellen Sonne ...

steps when performing OCR (Wikipedia)

## Conversion of digitalized PDF

use-case: historical party programmes

1. extract image from PDF + improve contrast

2. run optical character recognition (OCR) on the image

# convert scanned pdf to tiff, control quality with parameters
convert -density 300 -depth 8 -strip -background white -alpha off \
infile.pdf temp.tiff

# run OCR for German ("eng" for English, "fra" for French etc.)
tesseract -1 deu temp.tiff file out

### Install first with
brew install imagemagick # macOS
sudo apt-get install imagemagick # Ubuntu

## Configure ImageMagick properly

Windows Ubuntu users need to execute the following

# disable security policy for Windows
sudo sed -i '/<policy domain="coder" rights="none" pattern="PDF"/d' /etc/ImageMagick6/policy.xml</pre>

```
# increase memory limits
sudo sed -i -E 's/name="memory" value=".+"/name="memory" value="8GiB"/g'
/etc/ImageMagick-6/policy.xml
sudo sed -i -E 's/name="map" value=".+"/name="map" value="8GiB"/g' /etc/ImageMagick-
6/policy.xml
sudo sed -i -E 's/name="area" value=".+"/name="area" value="8GiB"/g'
/etc/ImageMagick-6/policy.xml
sudo sed -i -E 's/name="disk" value=".+"/name="disk" value="8GiB"/g'
/etc/ImageMagick-6/policy.xml
```

#### #LifeHack: Make a PDF searchable

#### use case: scanned book chapters

# output searchable pdf instead of txt
convert -density 300 -depth 8 -strip -background white -alpha off -compress group4 \
file\_in.pdf temp.tiff

tesseract -1 deu temp.tiff file out pdf

## Scraping PDF from Websites

#### use case: Swiss voting booklet

• wget to download any files from the internet

```
# get a single file
wget EXACT URL
```

```
# get all linked pdf from a single webpage
wget --recursive --accept pdf -nH --cut-dirs=5 \
--ignore-case --wait 1 --level 1 --directory-prefix=data \
https://www.bk.admin.ch/bk/de/home/dokumentation/abstimmungsbuechlein.html
```

# --accept FORMAT\_OF\_YOUR\_INTEREST
# --directory-prefix YOUR\_OUTPUT\_DIRECTORY

## Interesting Resources

#### Party Programmes across Europe

covers over 1000 parties from 1920 until today in over 50 countries

#### Swiss voting booklets

from 1978 until today

- 1 August speeches by Swiss Federal Councillors
- Nestlé Annual Reports
- ... any organization of your interest 👍

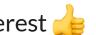

## **Basics of Batch Processing**

perform the same operation on many files

```
# loop over all txt files
for file in *.txt; do
```

*# indent all commands in loop with a tab* 

```
# rename each file
# e.g. a.txt -> new_a.txt
mv $file new $file
```

done

## Perform OCR for many PDF

```
for FILEPATH in *.pdf; do
```

```
# convert pdf to image
convert -density 300 $FILEPATH -depth 8 -strip \
-background white -alpha off temp.tiff
```

```
# define output name (remove .pdf from input)
OUTFILE=${FILEPATH%.pdf}
```

```
# perform OCR on the tiff image
tesseract -1 deu temp.tiff $OUTFILE
```

```
# remove the intermediate tiff image
rm temp.tiff
```

## Preprocessing $\rightarrow \text{RegEx}$

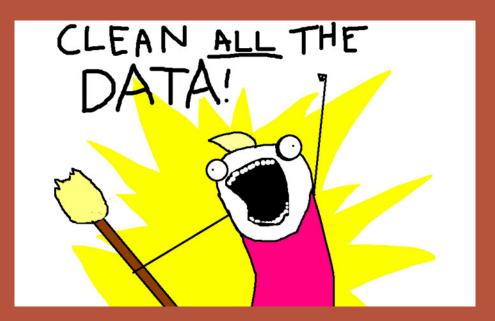

# Ouestions?

## In-class: Exercises I

- 1. Make sure that your local copy of the Github repository KED2022 is up-to-date with git pull. Check out the data samples in materials/data and the scripts to extract their text in materials/code.
- 2. Install the missing tools with the commands given on the respective slides: pandoc, imagemagick, poppler.
- 3. Apply the commands to reproduce on the given data. Test them on your own data. Check the resources. Ask questions. Think about your mini-project.

## In-class: Exercises II

- 1. Use wget to download *cogito* and its predecessor *uniluAKTUELL* issues (PDF files) from the <u>UniLu website</u>. Start with downloading one issue first and then try to automatize the process to download all the listed issued using arguments for the wget command.
- 2. Convert the *cogito* and *uniluAKTUELL* PDF files into TXT files using tesseract. Try with a single issue first and then write a loop to batch process all of them.
- 3. What is the University of Lucerne talking about in its issues? Use the commands of the previous lectures to count the vocabulary.
- 4. Do the same as in 3.), yet analyze the vocabulary of *cogito* and *uniluAKTUELL* issues separately. Does the language and topics differ between the two magazines?

#### In-class: Exercises III

Use wget to download a book from Project Gutenberg and count some things (e.g., good/bad, joy/sad).
 wget is a powerful tool. Have a look at its arguments and search for more examples in tutorials on the web.

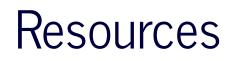

#### Make a more sophisticated script for PDF-to-TXT conversion

• Erick Peirson. 2015. Tutorial: Text Extraction and OCR with Tesseract and ImageMagick - Methods in Digital and Computational Humanities - DigInG Confluence. online

## Have a nice Easter break!